**Desenvolvimento BM – 975 Unidade de Compra Versão 5 Release 9 Autor** Sirlene Araújo

## Processo: Compras

# Acesso

- Produtos e Serviços/Produtos
- Produtos e Serviços/Matéria-Prima
- Produtos e Serviços/Material de Consumo

# Motivação

Fazer com que as telas de evento e de pedido de compra utilizem a informação de fator de conversão determinada pelo usuário no cadastro do produto.

## Parâmetros

Não há novos parâmetros. Será utilizado o recurso de "Conversores" já existente no cadastro de produtos. Porém de uma maneira mais simplificada, tornando o uso das unidades de medidas em apenas duas unidades: UNIDADE DE COMPRA, UNIDADE DE USO/VENDA e FATOR DE CONVERSÃO

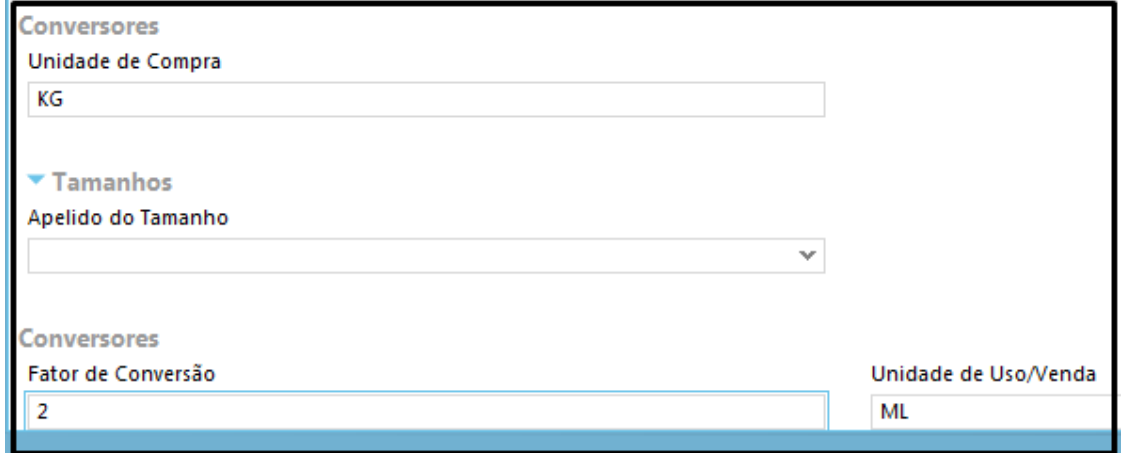

As unidades de uso serão exibidas no grid do produto.

A Unidade de uso e Unidade de compra será apresentada na tela de pedido de compra.

Na tela do pedido de compra quando usuário informa à unidade que está comprando, o programa deverá fazer a conversão do preço, pois o usuário não sabe dizer em qual unidade o preço está gravado na tabela.

No evento de recebimento o usuário precisa informar qual unidade ele está digitando os dados, assim o programa toma a decisão de fazer a conversão ou não. **Ou seja, precisa ser informada a unidade de compra.**

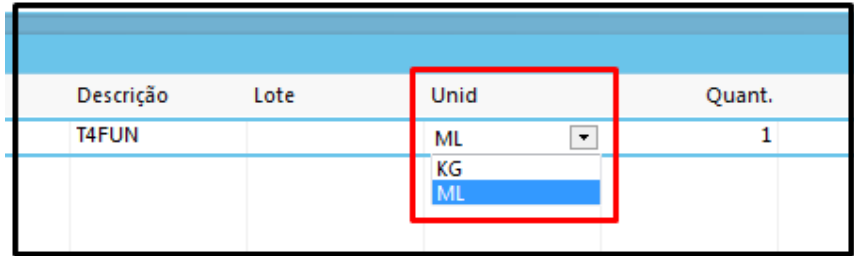

# Entradas

### **Conversão – Pedido de Compra**

Tendo como exemplo um produto que custa R\$ 0,6944, com a unidade do pedido sendo GRS (grosa), o sistema deve aplicar o multiplicador e mostrar na tela o valor de 0,694\*144=100,00.

Ou seja, o usuário deverá digitar na coluna "Saldo" da *grid* de produtos da tela de pedido de compra, o preço unitário do produto (no caso, 0,6944). Automaticamente, o sistema faz a conversão dos valores, calculando e exibindo o preço da **grosa**, desta forma:

- Valor unitário: 0,6944
- Quantidade grosa: 10
- Quantidade de itens: 144
- Preço grosa: 99,936
- Preço total: 999,36

**Valor do preço total já com os arredondamentos realizado pelo sistema.**

#### **Conversão - Faturamento**

Quando o pedido de compra for carregado na tela de faturamento, o sistema irá carregar o produto com a unidade definida no próprio pedido, permitindo ao usuário que esta unidade seja alterada.

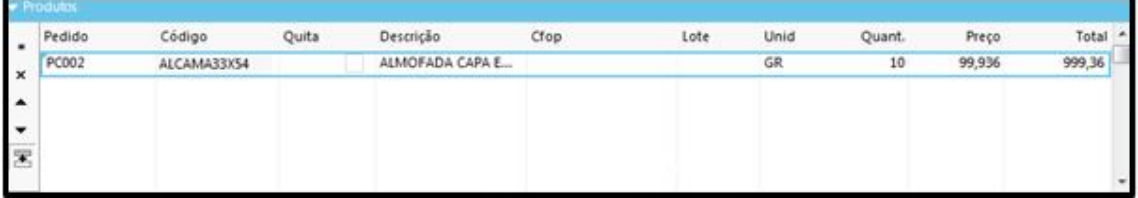

Caso o produto seja informado sem pedido de compra, o sistema irá carregar o produto com sua unidade de uso, também permitindo ao usuário que esta unidade seja alterada.

Neste caso, porém, o usuário deverá informar o preço unitário novamente, para que o sistema refaça a conversão e recalcule os valores.

#### o **Atualização de Tabelas**

Tanto na operação de inclusão de pedidos de compra, quanto na operação de faturamento destes pedidos, se o usuário marcar a opção "Atualizar Tabela", o sistema irá atualizar o preço de custo do produto na tabela de custo selecionada nas telas. Lembrando que o sistema sempre será atualizar o preço da **unidade** do produto.

#### o **Movimentação de Estoque**

No caso da movimentação de estoque, o sistema também realizará a conversão, dando entrada também na unidade do produto, apesar de, tanto no pedido, quanto no faturamento, ele seja informado "grosas". Com isso, usando o exemplo citado acima:

Quantidade Pedida: 10 (Grosas)

Quantidade por grosa: 144

Quantidade movimentada: 1440

Após a movimentação, se o estoque for consultado, esta é a quantidade adicionada ao estoque do produto.

#### o **Movimentação Fiscal**

Para efeitos fiscais, as informações serão gravadas conforme valores da movimentação: "quantidade" da grosa, valor "individual" da grosa e valor "total" da grosa, não sendo levados em consideração, neste caso, os fatores e unidades para conversão.

**É importante ressaltar que, por mais que os exemplos tenham sidos apresentados com a unidade "grossa", o conceito de conversão pode ser aplicado a qualquer unidade utilizada, porém, devendo estar devidamente configurada de acordo com seus fatores de conversão.**

## Validações e Saídas

Fatores de Conversão utilizados nas telas de evento e de pedido de compra conforme informação a ser determinada pelo usuário.